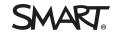

# Release notes SMART Ink<sup>™</sup> 4.x

## Overview

When you connect your SMART interactive product to your computer, you can use SMART  $Ink^{\infty}$  to write and draw in digital ink over open applications, files, folders, websites and any other open window on your computer. When you write outside an open window, a SMART Ink Note appears, and you can write inside the note.

You can use the SMART Ink plugin for Adobe® Acrobat® Reader® or the SMART Ink Document Viewer to write over PDF files.

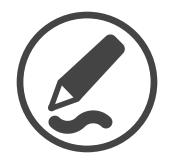

Download SMART Ink from smarttech.com/downloads.

# Computer requirements<sup>1</sup>

|                                      | Windows® operating systems                                      | OS X operating system software  |   |
|--------------------------------------|-----------------------------------------------------------------|---------------------------------|---|
| Supported                            | Windows 10                                                      | OS X 10.11 (El Capitan)         |   |
| operating systems                    | Windows 8.1                                                     | OS X 10.10 (Yosemite)           |   |
|                                      | Windows 7 SP1                                                   | OS X 10.9 (Mavericks)           |   |
| Minimum processor                    | 3.0 GHz Intel® Core™ 2 Duo                                      | 3.0 GHz Intel Core 2 Duo        |   |
| Minimum RAM                          | 2 GB (4 GB for 4K UHD displays)                                 | 2 GB (4 GB for 4K UHD displays) |   |
| Minimum hard disk space <sup>2</sup> | 1 GB                                                            | 1 GB                            | _ |
| Other requirements                   | Microsoft Office 2010 or later<br>Adobe Reader 11.0.10 or later |                                 |   |

 $<sup>{\</sup>rm ^{1}\!Operating}\ systems\ and\ other\ third-party\ software\ released\ after\ this\ SMART\ software\ might\ not\ be\ supported$ 

<sup>&</sup>lt;sup>2</sup>Additional free space required during installation

# SMART Ink 4.1

| Versions         | Windows operating systems                                                                                                    | 4.1.635.0               |  |
|------------------|----------------------------------------------------------------------------------------------------|-------------------------|--|
|                  | OS X operating system software                                                                                                    | 4.1.643.0               |  |
| Related software | SMART Notebook® 16.1                                                                                                    | smarttech.com/kb/171075 |  |
|                  | SMART Product Drivers 12.6                                                                                                    | smarttech.com/kb/171085 |  |
| Highlights       | Spotlight, Magnifier and Screen Shade tools in the toolbox                                                                                                    |                         |  |
|                  | Drawing magnifiers using the magic pen                                                                                                    |                         |  |
| Resolved issues  |                                                                                                    |                         |  |
| Windows          | <ul> <li>You can write SMART Ink notes in right-to-left languages such as Arabic and Hebrew.</li> </ul>                                                                                                    |                         |  |
|                  | SMART Ink 4.1 corrects an issue that caused multiple copies of the SMART Ink dynamic                                                                                                    |                         |  |
|                  | toolbar and the SMART Touch Inking Tool to appear if these toolbars has been closed in certain states and then reopened.                                                                                                    |                         |  |
|                  | SMART Ink dynamic toolbar int® presentation.                                                                                                    |                         |  |
|                  | <ul> <li>You can write or draw in digital ink in a PDF file opened in Microsoft Internet Enternet Drawser.</li> </ul>                                                                                                    |                         |  |
|                  | <ul> <li>The SMART Ink plug-in for Microsoft Office initializes properly when you log on to a<br/>roaming user profile with the %APPDATA% folder redirecting to a network location.</li> </ul>                                                                                                    |                         |  |
| Known issues     |                                                                                                    |                         |  |
| Windows          | <ul> <li>If your computer is connected to a SMART Board 4000 series interactive flat par running Windows 8 or 10 operating system, you're unable to undock the dynam (see community.smarttech.com/s/article/Unable-to-move-the-SMART-Ink-toolbadocked-position-on-a-SMART-Board-interactive-flat-panel).</li> <li>In Windows 7 operating system, you're unable to change printer settings in SM.</li> </ul> |                         |  |

Document Viewer to print PDF files single sided.

OS X

• Digital ink might not appear in SMART Ink Document Viewer on computers with macOS 10.12 (Sierra) operating system software.

# SMART Ink 4.0 update

| Versions         | Windows operating systems OS X operating system software                                                                                                    | 4.0.890.0<br>4.0.896.0                             |  |
|------------------|----------------------------------------------------------------------------------------------------|----------------------------------------------------|--|
| Related software | SMART Product Drivers 12.5 update                                                                                                    | smarttech.com/kb/171085                            |  |
| Resolved issues  |                                                                                                    |                                                    |  |
| Windows          | <ul> <li>When connected to a SMART Board 4000 series interactive flat panel, you're able to create<br/>notes using SMART Ink Notes.</li> </ul>                                                        |                                                    |  |
|                  | <ul> <li>When you write or draw on PowerPoint 2013, the annotations appears correctly on the<br/>slide after turning the page. Previously, the ink will run after turning to another page.</li> </ul> |                                                    |  |
|                  | <ul> <li>You can select a custom color from the color wheel without the pen start, end, and opacity<br/>settings resetting to the default settings.</li> </ul>                                        |                                                    |  |
|                  | <ul> <li>SMART Ink plug-in for Microsoft Office now functions properly without having to use a<br/>mapped drive to load the office add-ins.</li> </ul>                                                |                                                    |  |
| OS X             | SMART Ink will function properly after unplugging the video or USB cables to a SMART Board 8070 G4 interactive flat panel.                                                                            |                                                    |  |
| SMART Ink 4.0    |                                                                                                    |                                                    |  |
| Versions         | Windows operating systems OS X operating system software                                                                                                    | 4.0.720.0<br>4.0.747.0                             |  |
| Related software | SMART Notebook® 16.0<br>SMART Product Drivers 12.5                                                                                                    | smarttech.com/kb/171075<br>smarttech.com/kb/171085 |  |
| Highlights       | SMART Notebook pen support                                                                                                    |                                                    |  |
|                  | <ul> <li>Saving of screen capture to new or current SMART Notebook pages</li> </ul>                                                                                                    |                                                    |  |
|                  | <ul> <li>Dynamic toolbar notifications when SMART lnk is turned off</li> </ul>                                                                                                    |                                                    |  |
|                  | Option to display dynamic toolbars at all times                                                                                                    |                                                    |  |
|                  | <ul> <li>Notification when SMART interactive product isn't connected</li> </ul>                                                                                                    |                                                    |  |

#### SMART INK 4.X

#### Resolved issues

Windows

- The SMART Ink plugin for Adobe Acrobat Reader works with SMART Board® 400 series interactive whiteboards or SMART Board 4000 series interactive flat panels.
- If your computer is connected to multiple displays, you can switch between duplicating the displays and extending the displays without having to restart SMART Ink.
- You can disconnect your computer from one SMART interactive product and connect it to another SMART interactive product without having to restart SMART Ink.
- If your computer is connected to multiple displays, you can change the primary display without having to restart SMART Ink.
- If your computer is connected to a SMART Board M600 series interactive whiteboard, you can change display settings without having to restart SMART Ink.
- SMART Ink no longer overrides Microsoft Edge's built-in annotation features.
- You can take screen captures of any window in Windows 7 operating system.
- You can dock and undock the dynamic toolbar without issue.

OS X

• If your computer is connected to a SMART Board 4084 interactive flat panel, you can switch tools on the dynamic toolbar without issue.

#### Known issues

Windows

- If you press the center of the SMART Touch Inking Tool while it is near the left edge of the display, the dynamic toolbar might appear.
- If your computer is connected to a SMART Board 4000 series interactive flat panel, Microsoft Edge text boxes do not accept digital ink.
- You're unable to create shapes using the Magic Pen tool while in PowerPoint presentation mode.
- If you write or draw a dot while in PowerPoint presentation mode, a long line appears instead (see community.smarttech.com/s/article/lnk-spikes-in-Microsoft-Office-PowerPoint-presentation-mode).
- The *Welcome to SMART Ink* videos may not display on computers running Windows 7 operating system.
- If your computer is connected to a SMART Board 4000 series interactive flat panel and is running Windows 8 or 10 operating system, you're unable to undock the dynamic toolbar (see community.smarttech.com/s/article/Unable-to-move-the-SMART-Ink-toolbar-from-adocked-position-on-a-SMART-Board-interactive-flat-panel).
- Several issues can arise if you disconnect and reconnect your computer to a SMART interactive product (see community.smarttech.com/s/article/Touch-stops-responding-to-SMART-Ink-3-1).

OS X

 You're unable to write or draw with SMART Ink in OS X 10.11 (El Capitan) operating system software if an application is open in full screen mode (see community.smarttech.com/s/article/Unable-to-ink-in-OS-X-10-11-if-an-application-is-in-fullscreen-mode).

# Previous release notes

SMART Ink 3.x

smarttech.com/kb/170832

### smarttech.com/support smarttech.com/contactsupport

© 2016 SMART Technologies ULC. All rights reserved. SMART Ink, SMART Notebook, SMART Board smarttech, the SMART logo and all SMART taglines are trademarks or registered trademarks of SMART Technologies ULC in the U.S. and/or other countries. Microsoft, Windows, PowerPoint and Internet Explorer are either registered trademarks or trademarks of Microsoft Corporation in the U.S. and/or other countries. OS X is a trademark of Apple Inc., registered in the U.S. and other countries. Adobe, Acrobat and Reader are either registered trademarks or trademarks of Adobe Systems Incorporated in the U.S. and/or other countries. All other third-party product and company names may be trademarks of their respective owners. Contents are subject to change without notice. 09/2016.